[windows 10,](http://wiki.intrusos.info/doku.php?id=tag:windows_10&do=showtag&tag=windows_10) [licencia](http://wiki.intrusos.info/doku.php?id=tag:licencia&do=showtag&tag=licencia)

## **Licencia**

## **Ampliar periordo evaluación licencia**

En windows 10 ejecutar desde una consola con permisos administrativos

slmgr - rearm

## **Activar licencia**

## <https://www.tusequipos.com/2018/10/03/activar-windows-10-gratis-sin-programas/>

- 1. Buscar una clave válida
- 2. Con la clave elegida y la máquina de comandos abierta, deberemos introducir la siguiente combinación de comandos:

```
 slmgr /ipk XXXX-XXXX-XXXX-XXXX-XXXX (aquí va la clave del producto)
     slmgr /skms kms.digiboy.ir (si no funciona, deberemos sustituirlo
por kms.msguides.com)
     slmgr /ato
```
- 3. Cuando hayamos introducido los tres comandos, nos aparecerá tres ventanas diferentes que no irán indicado el estado de activación de Windows
- 4. Una vez hayamos finalizado, cerraremos la ventana de Windows 10 y automáticamente se nos activará Windows

From: <http://wiki.intrusos.info/>- **LCWIKI**

Permanent link: **<http://wiki.intrusos.info/doku.php?id=windows:10:licencia>**

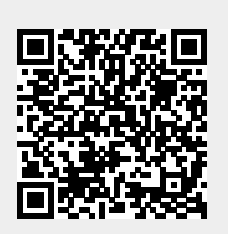

Last update: **2023/01/18 14:37**